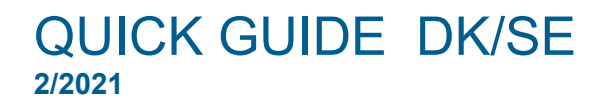

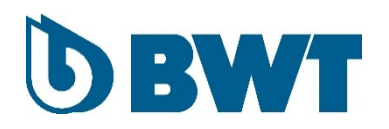

# **Download APP til BWT RO**

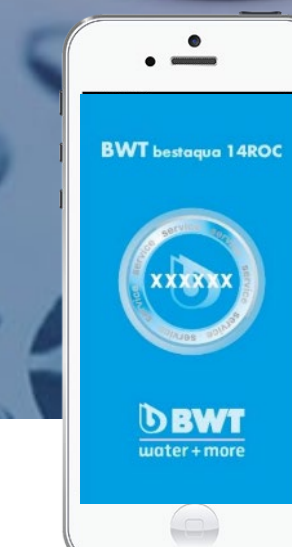

birt.com

### **Download APP**

APP'en kan downloades på følgende måder *Appen kan laddas ned på följande sätt:*

### - **Scan QR-koden**

(Åben kamera på telefon eller tablet og fokusér på koden) (Öppna kameran på telefonen eller surfplattan och fokusera på koden)

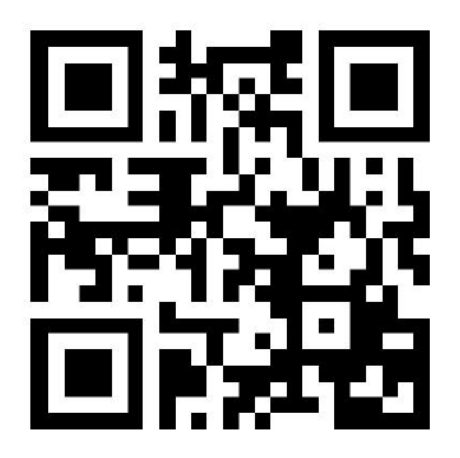

(QR-kode findes også på side 82 i brugermanualen) *(QR-kod finns också på sida 82 i bruksanvisningen)*

### - **Download via link**

APP'en kan også downloades direkte via linket: *Appen kan också laddas ned direkt via länken:* [www.bwt-group.net/bwt/download/bwt-RO-Systems.html](http://www.bwt-group.net/bwt/download/bwt-RO-Systems.html)

### **Installer APP**

Klik på 'Installer' når denne besked kommer frem. *Klicka på "Installera" när detta meddelande visas.*

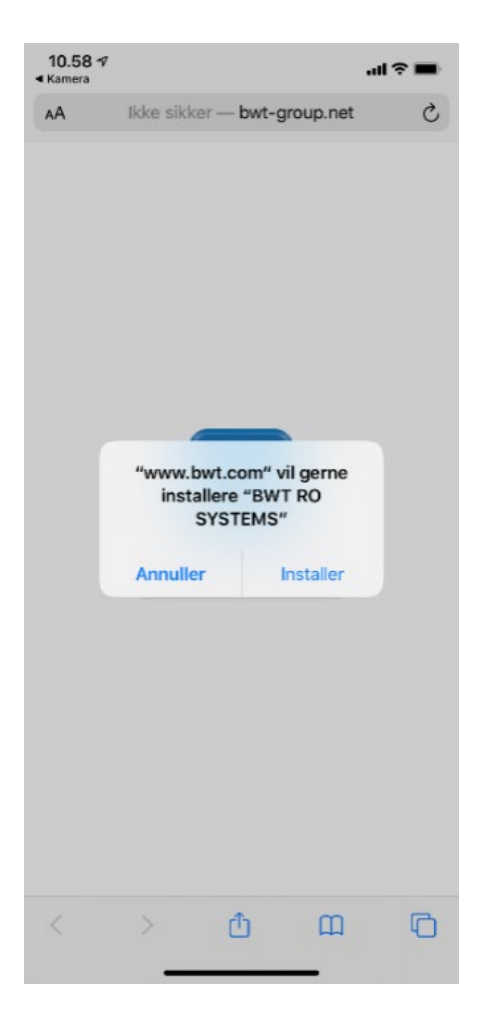

### **Android-enhed**

Efter download ligger APP-ikonet nu på din telefon/tablet. Anvendes en Androidenhed er APP'en nu allerede klar til at indstille BWT ROC-anlægget. *Efter nedladdningen lägger sig APP-ikonen på din telefon/surfplatta. Om du använder en Android-enhet är appen redan nu färdig att använda för inställning av BWT ROC-enheten.*

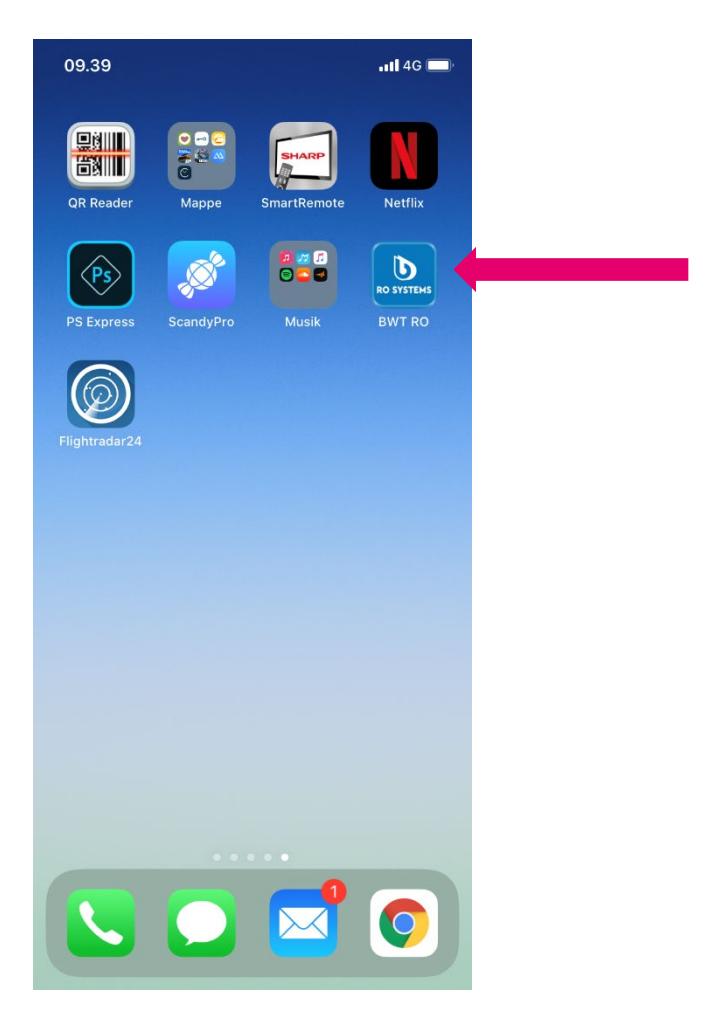

### **iOS-enhed**

- **Gå til "Indstillinger" på din telefon/tablet og vælg "Generelt"**
- *Gå till "Inställningar" på din telefon/surfplatta och välj "Allmänt"*

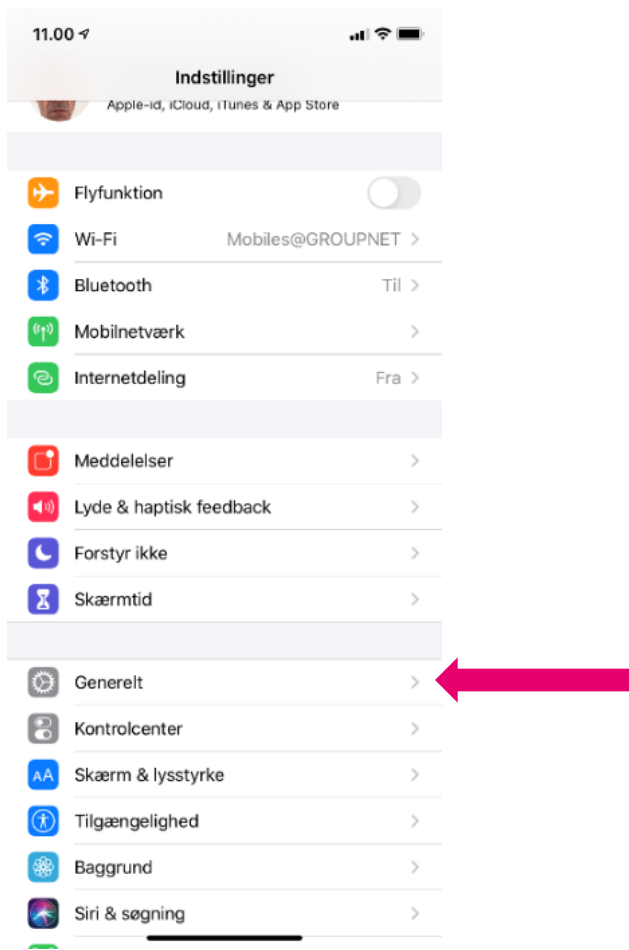

# **Download APP til BWT RO DESIGNATION CONSERVERS**

- **Vælg derefter "Administration af enhed"**
- *Därefter väljer du "Administrera enhet"*

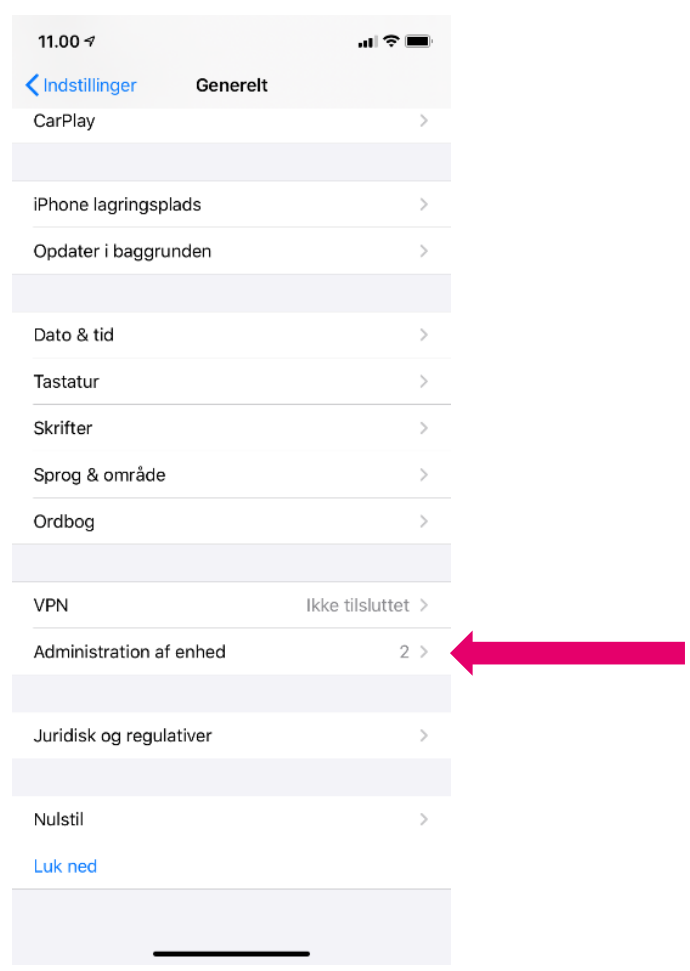

## **Download APP til BWT RO DESIGNATION CONTROL**

- **Vælg "BWT Aktiengesellschaft"**
- *Välj "BWT Aktiengesellschaft"*

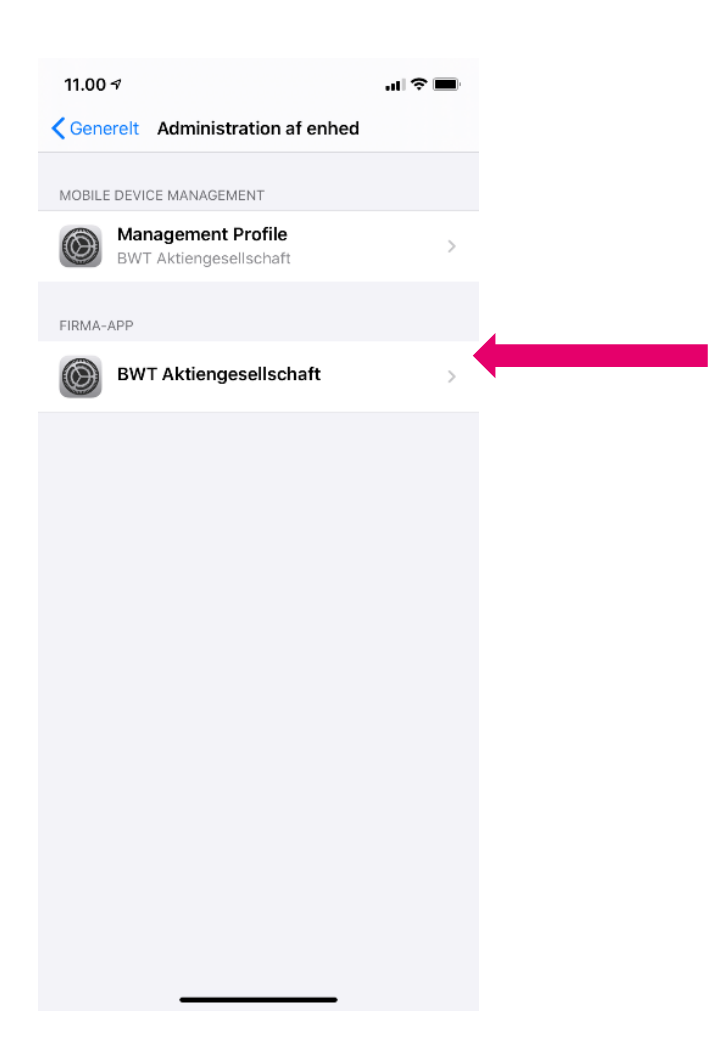

# **Download APP til BWT RO DEVICE**

- **Klik på Godkend "BWT Aktiengesellschaft"**
- *Klik på Godkend "BWT Aktiengesellschaft"*

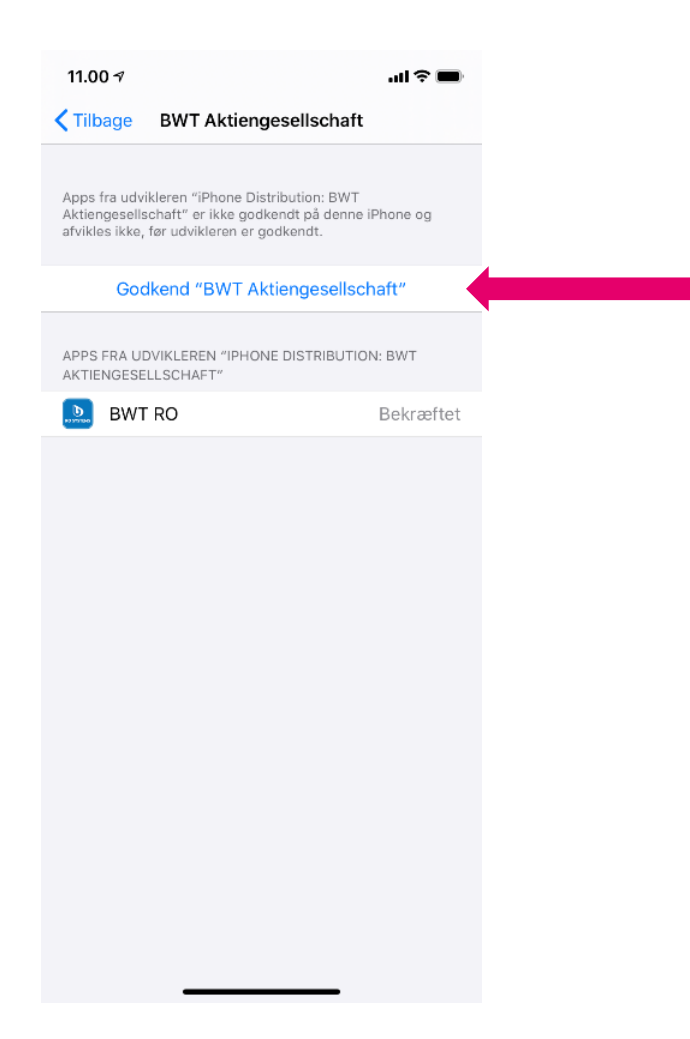

# **Download APP til BWT RO DEVICE**

- **Godkend APP**
- *Godkänn APP*

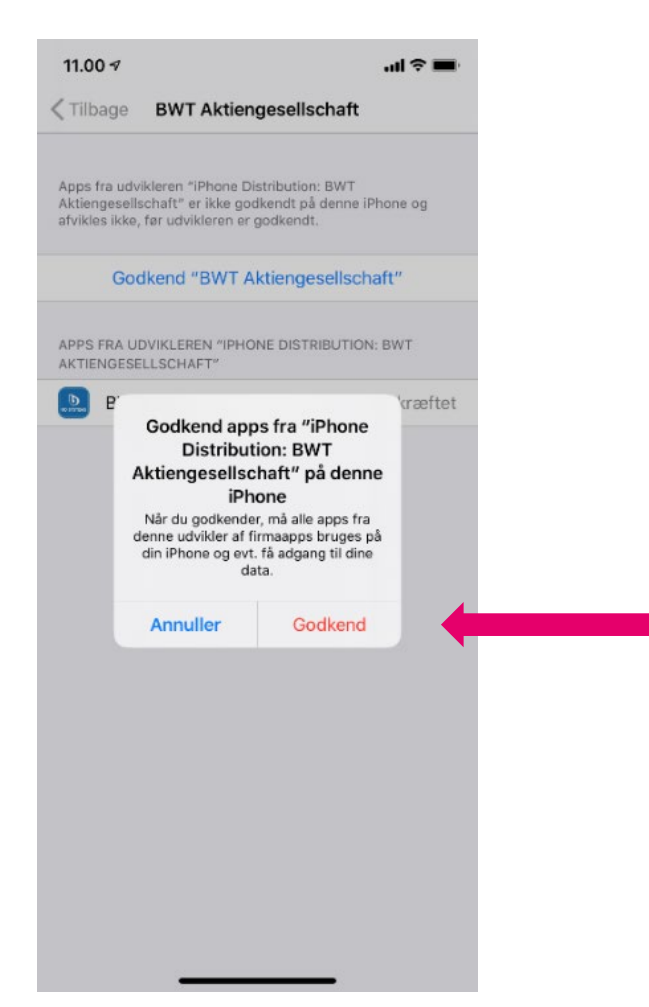

- 
- **APP'en er klar til brug**
- *Appen är klar att användas*

Efter download ligger APP-ikonet på din telefon/tablet. Din iOS enhed er nu klar til at indstille BWT ROC-anlægget.

*Efter nedladdningen ligger APP-ikonen på din telefon/surfplatta. Din iOS-enhet kan nu användas för att ställa in BWT ROC-enheten.*

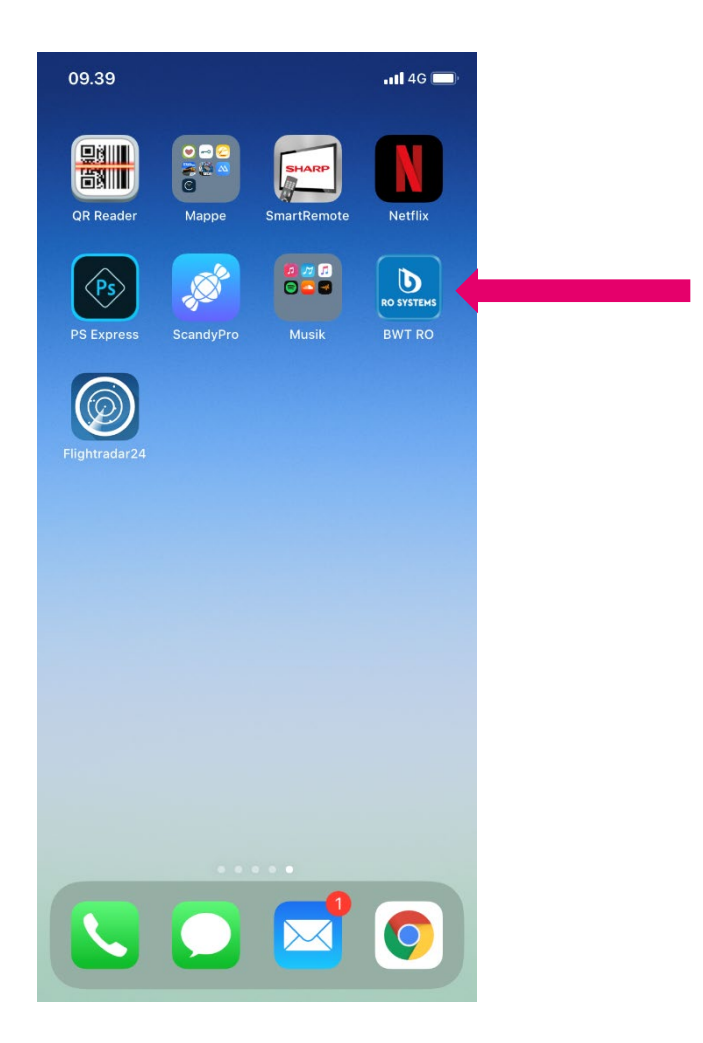

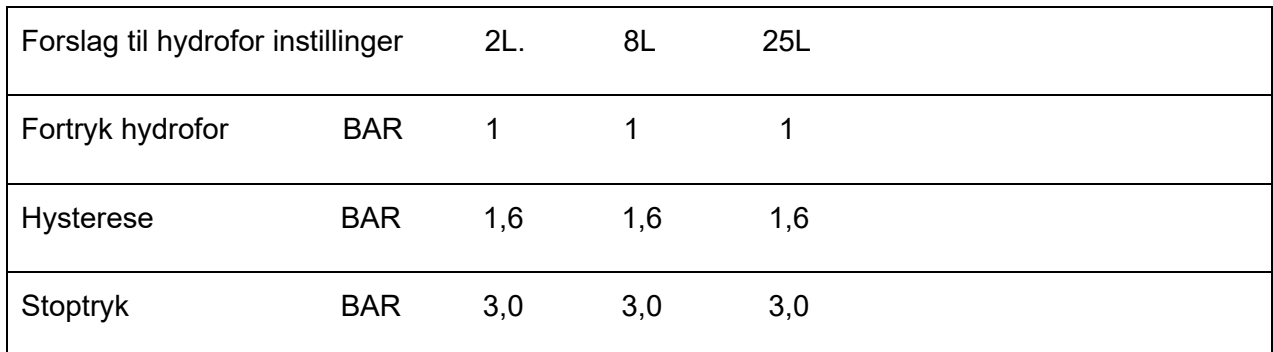